## **Instructivo de Ingreso/Reingreso de Estudiantes**

### **Ingreso/Reingreso de Estudiantes**

- Se ingresa a la opción *Estudiantes, Ingreso/Reingreso de Estudiantes*.

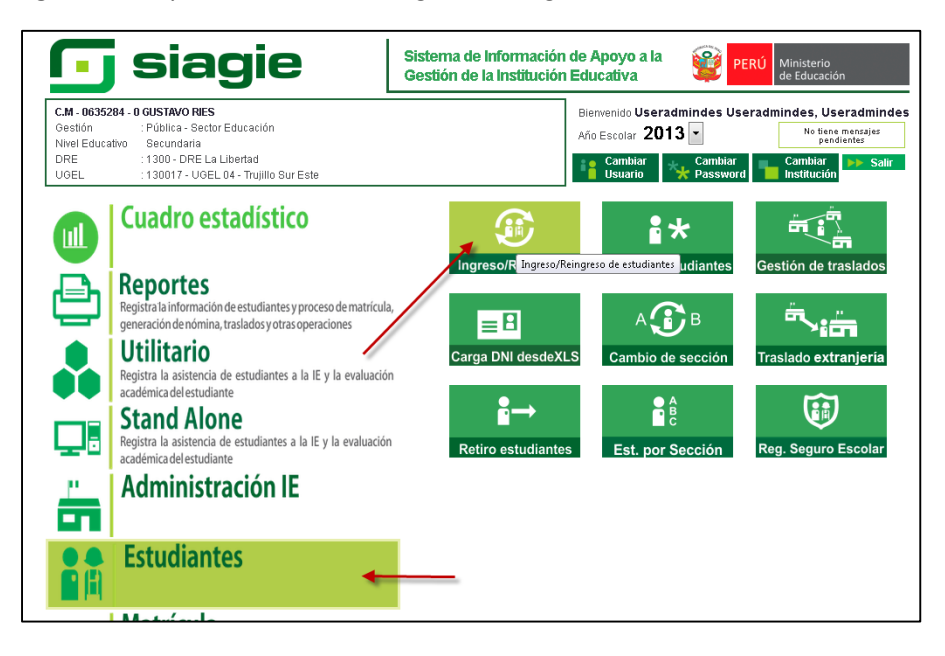

Esta opción del sistema cuenta con cuatro pestañas:

## **Evaluación Complementaria**

- Realiza la búsqueda de todas las solicitudes por IE, año y dependiendo de los parámetros de búsqueda.

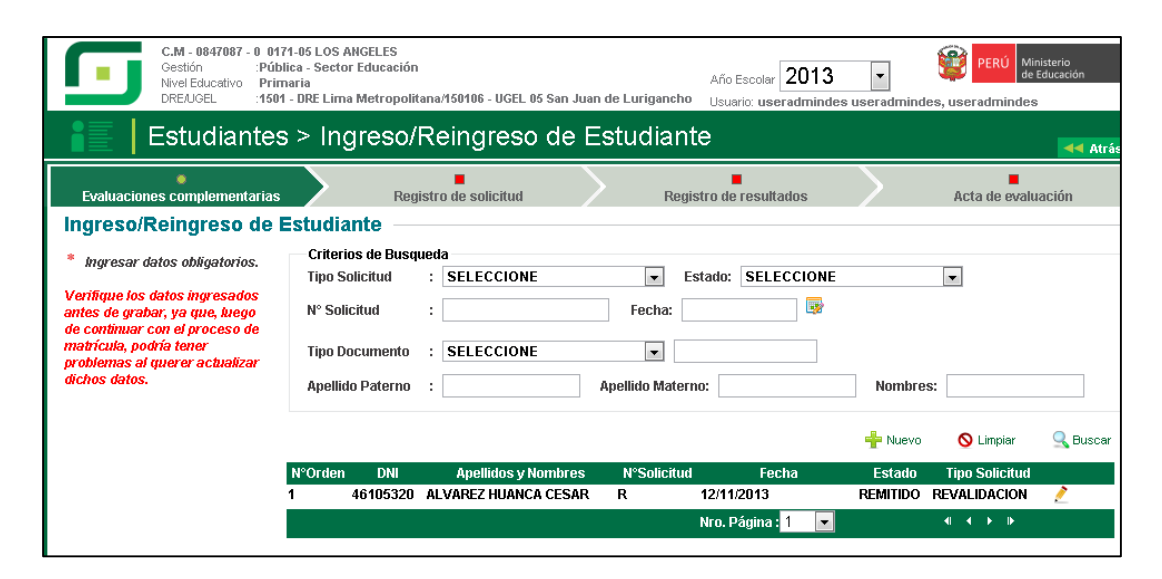

# **Registro de Solicitud**

- Se realiza la búsqueda del estudiante, cargando la informacion al area de *Datos del Estudiante.*

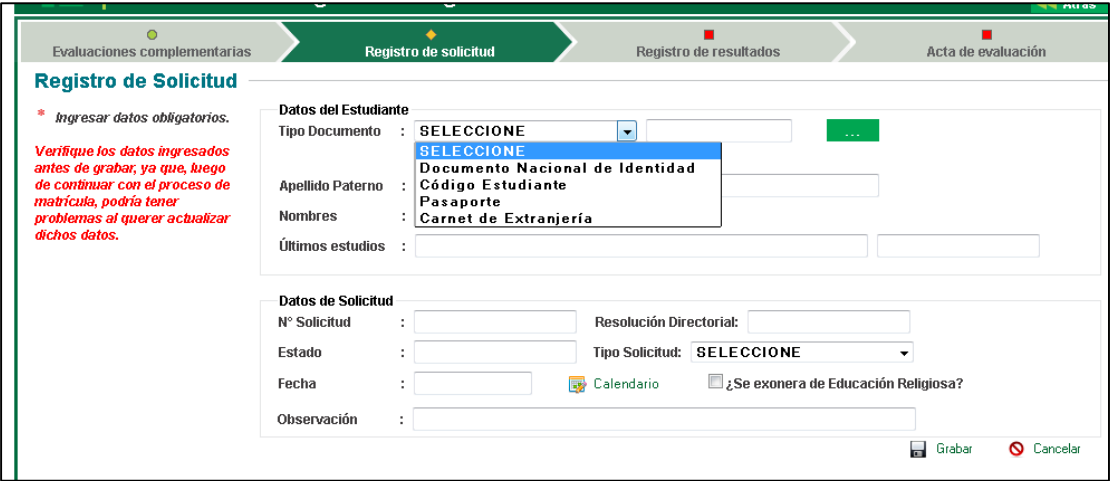

- Se mostrara diferente áreas de acuerdo al *Tipo Solicitud*

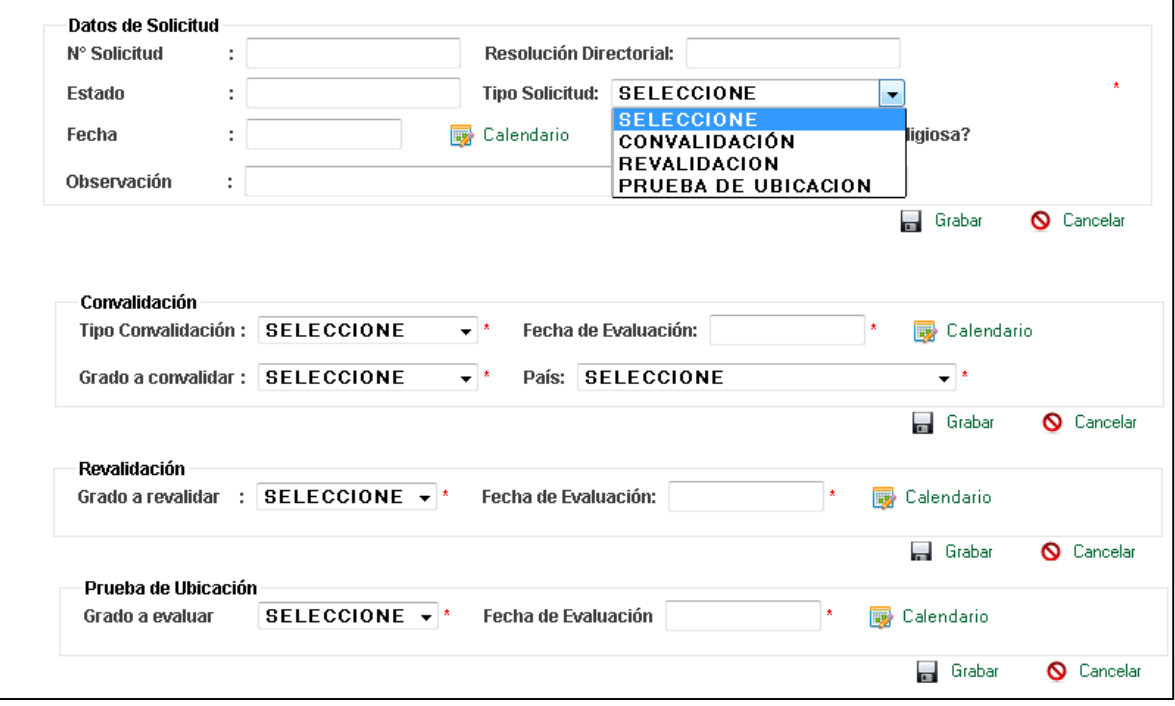

- Los mensajes de advertencia se mostrara de la siguiente manera, dando la posibilidad que el usuario lo cierre.

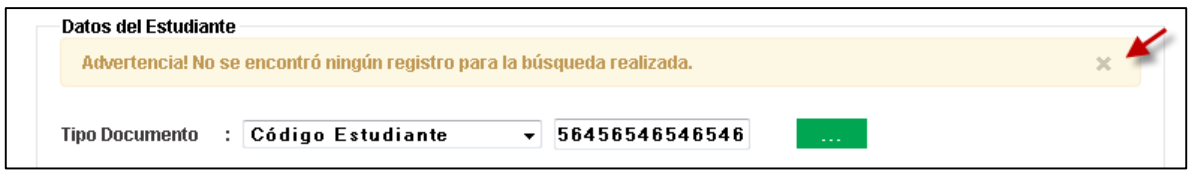

- La búsqueda del estudiante devuelve la información del mismo y de su última matrícula con su situación final.

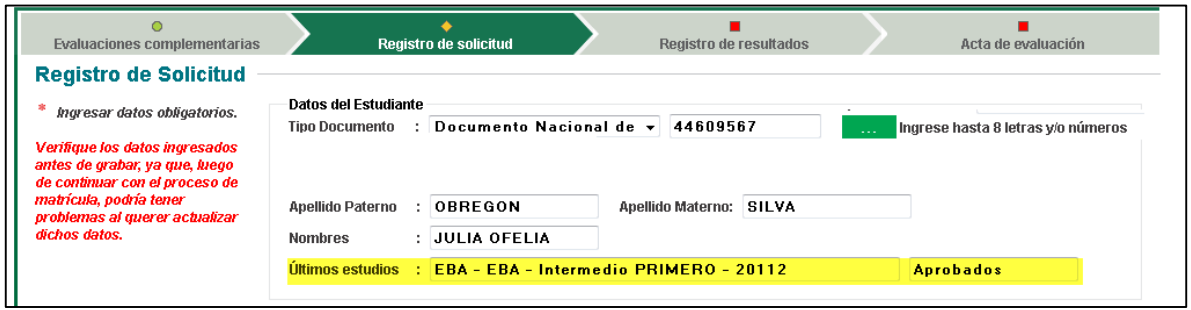

- Se pide que confirme el usuario al momento de grabar la información.

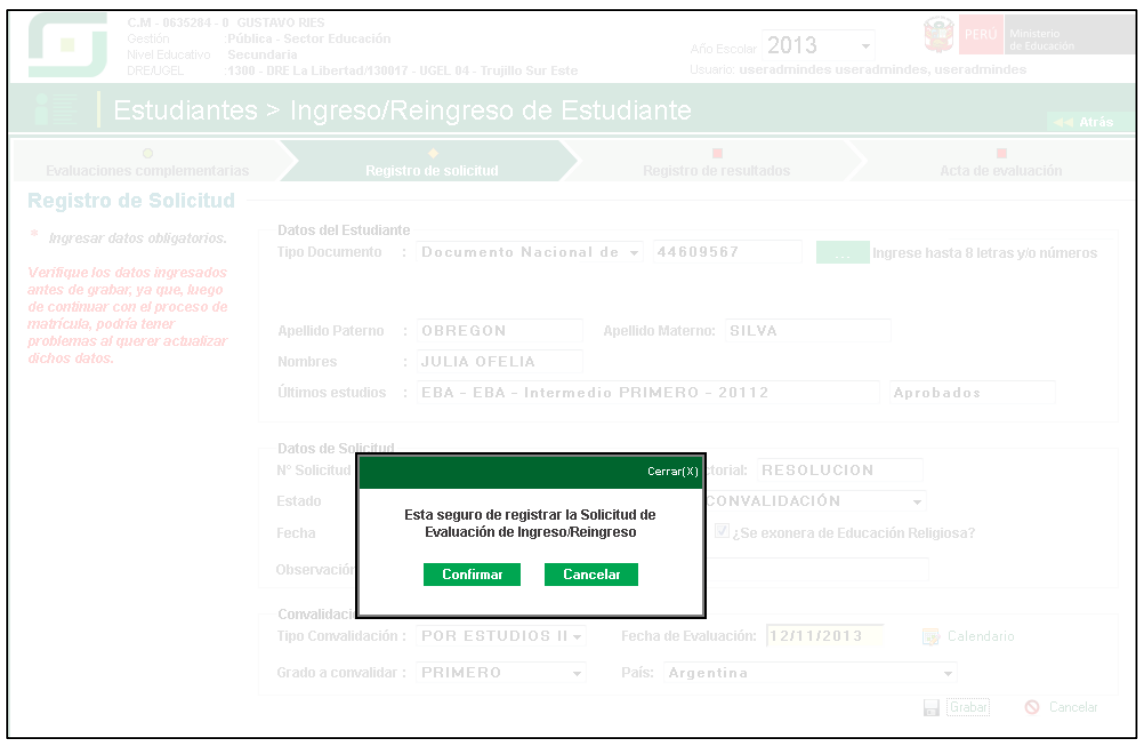

- El sistema valida que el estudiante cuente con fecha de nacimiento.

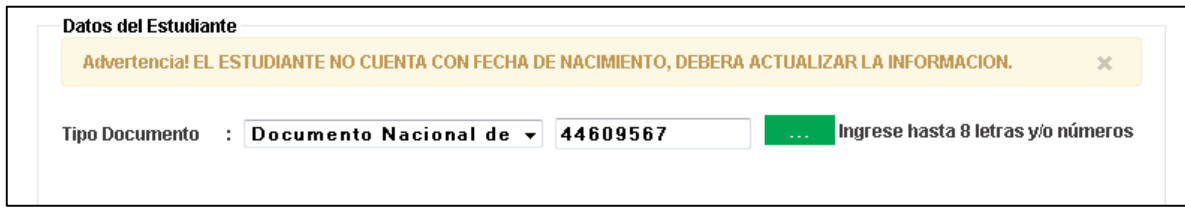

# **Registro de Resultado**

- Se listara las áreas del grado registrado en la solicitud, si se exonera religión no necesita ingresar notas.

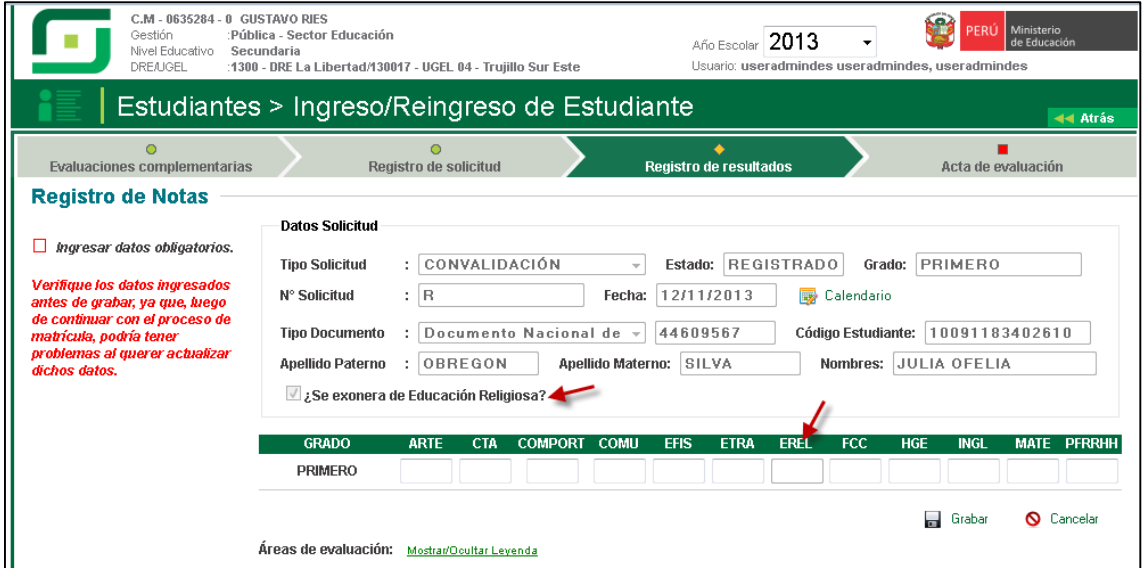

- Las notas se ingresadas son validadas, el estudiante de nivel educativo secundario solo puede tener una nota desaprobatoria.

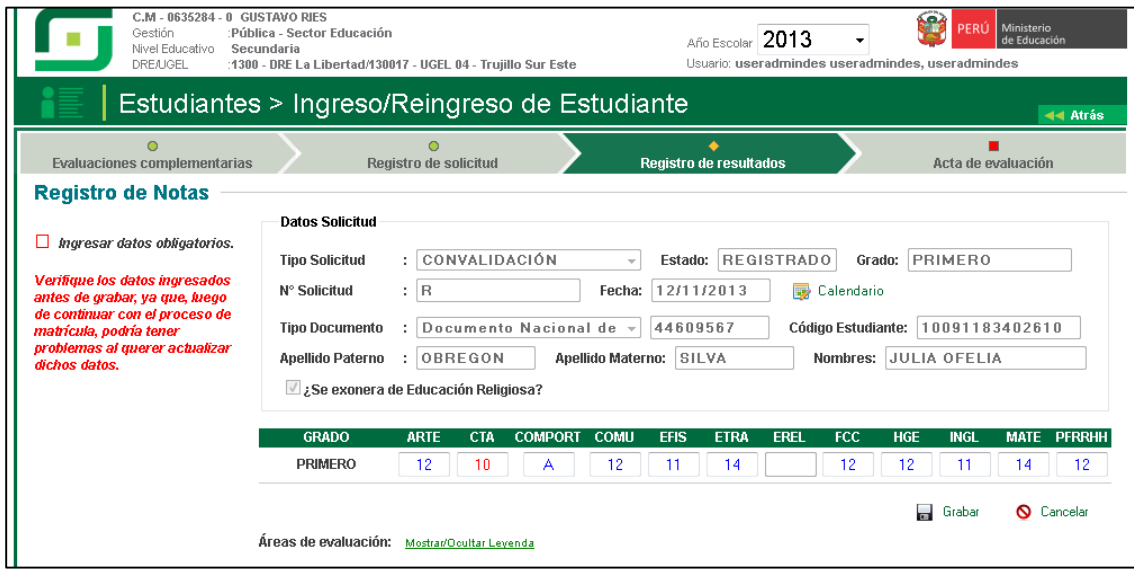

- El sistema te valida que solo ingreses una nota desaprobatoria, para el nivel primaria no se puede ingresar ninguna nota desaprobatoria.

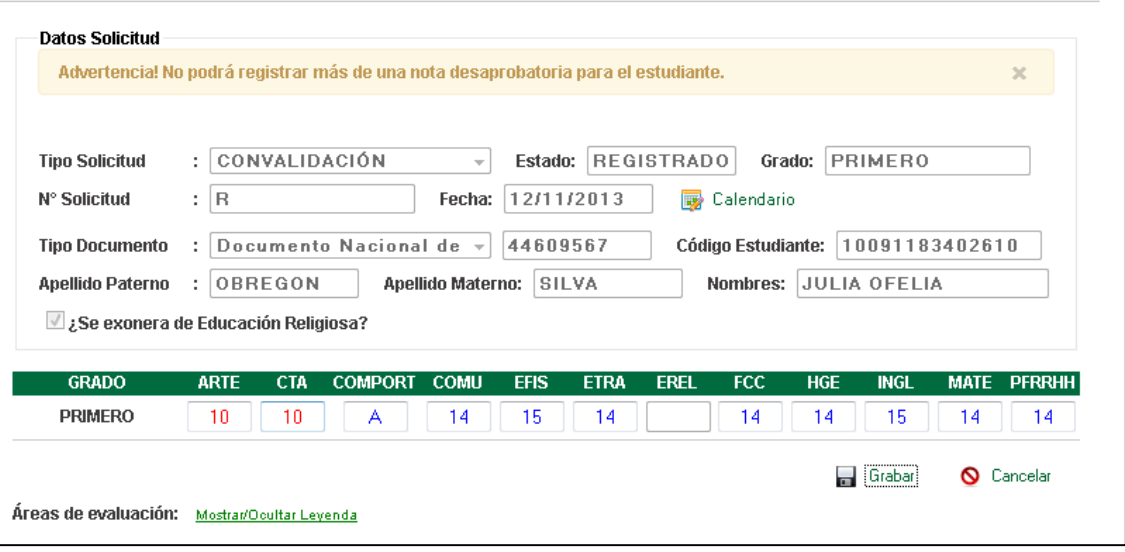

- Se cuenta con una Leyenda donde se puede ver el nombre completo de las áreas.

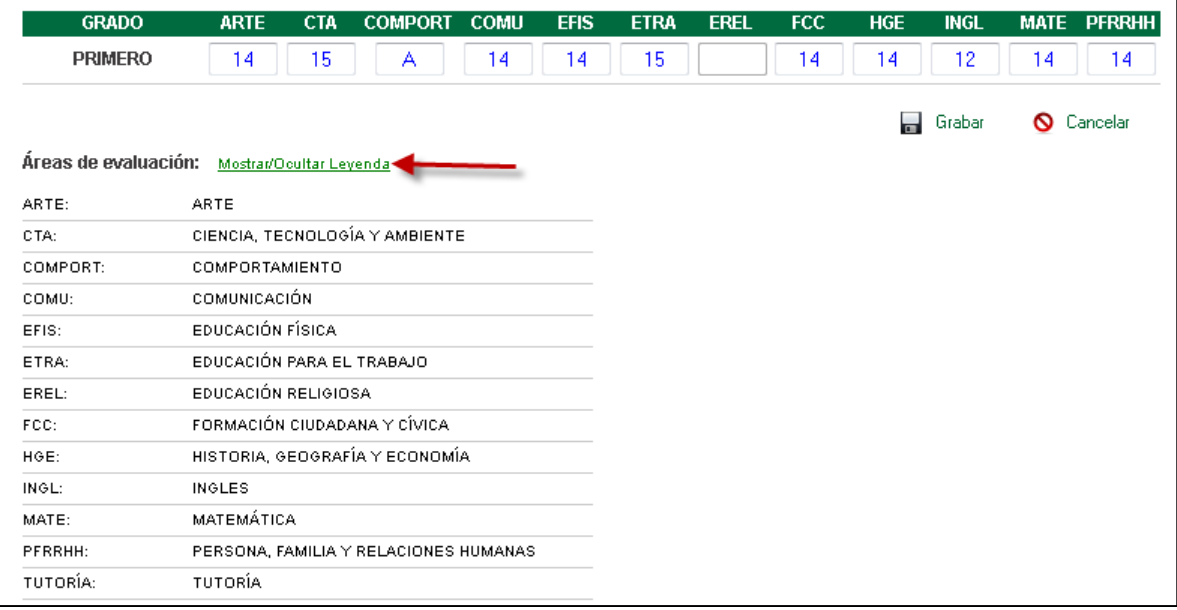

# - Se confirma la acción de grabar

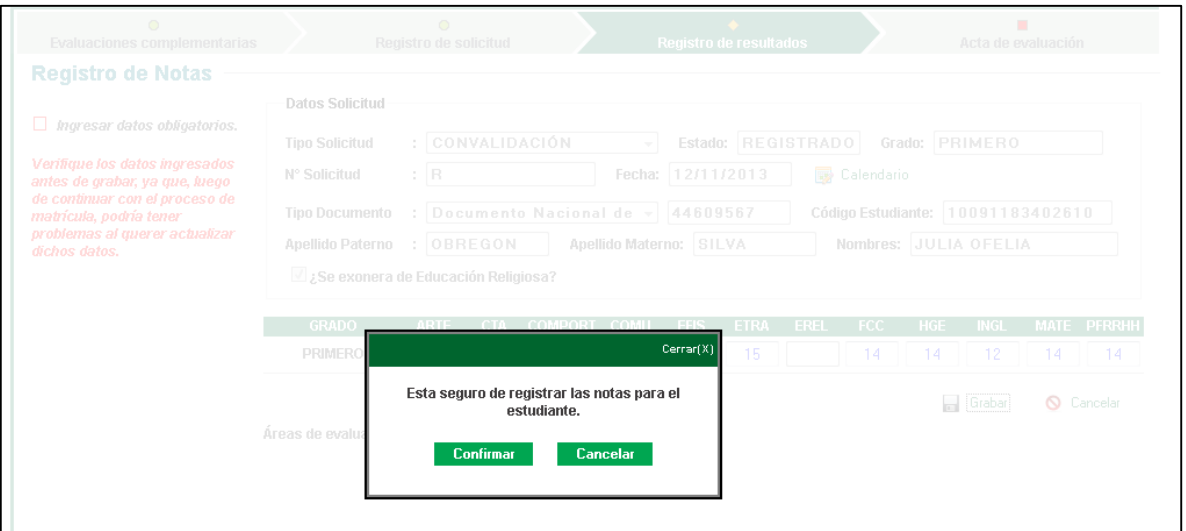

# **Acta de Evaluación**

- Carga la información de *Datos del Estudiante,* el usuario genera el *Acta Final* solo para el estudiante.

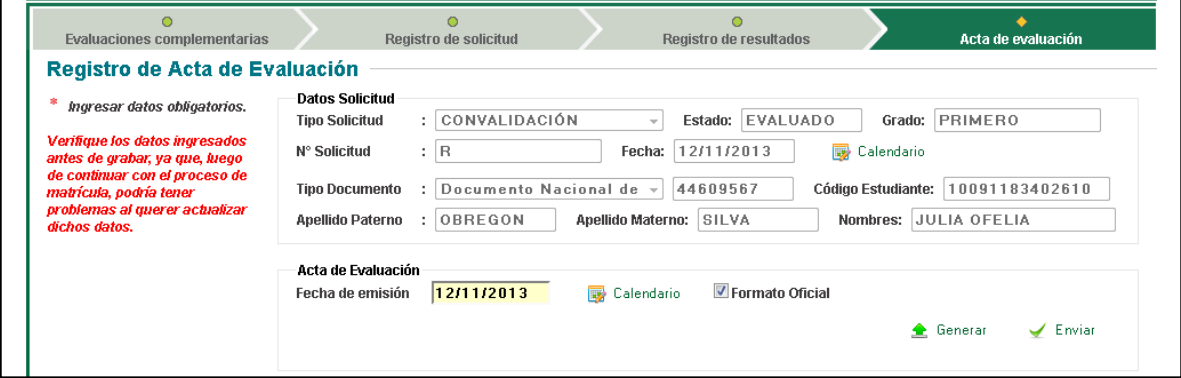

- Te pide que confirmes si deseas generar el A*cta Oficial*

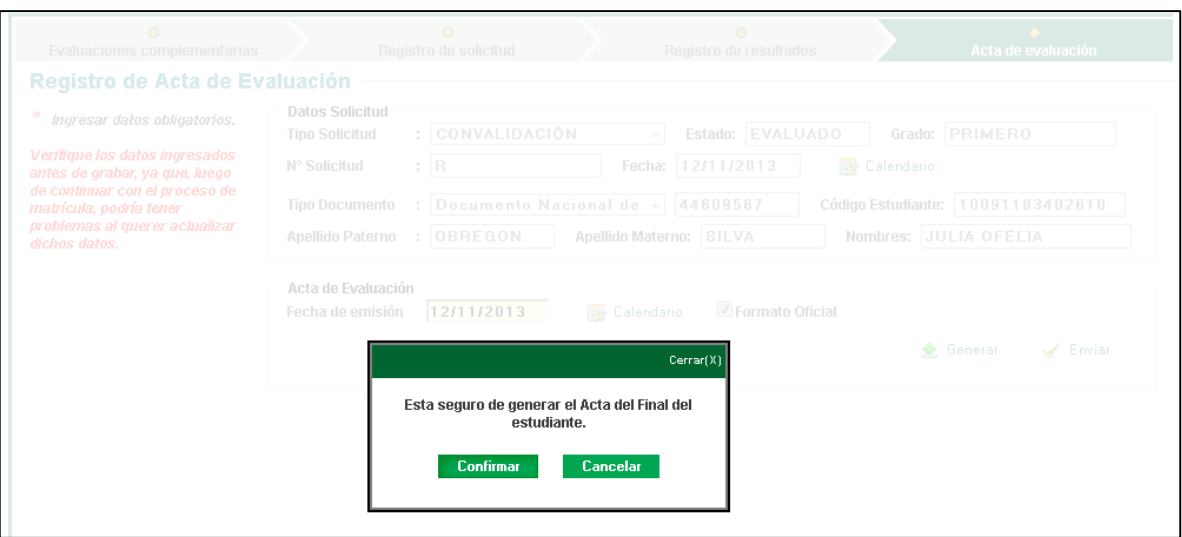

- Se Genera el *Acta Oficial*

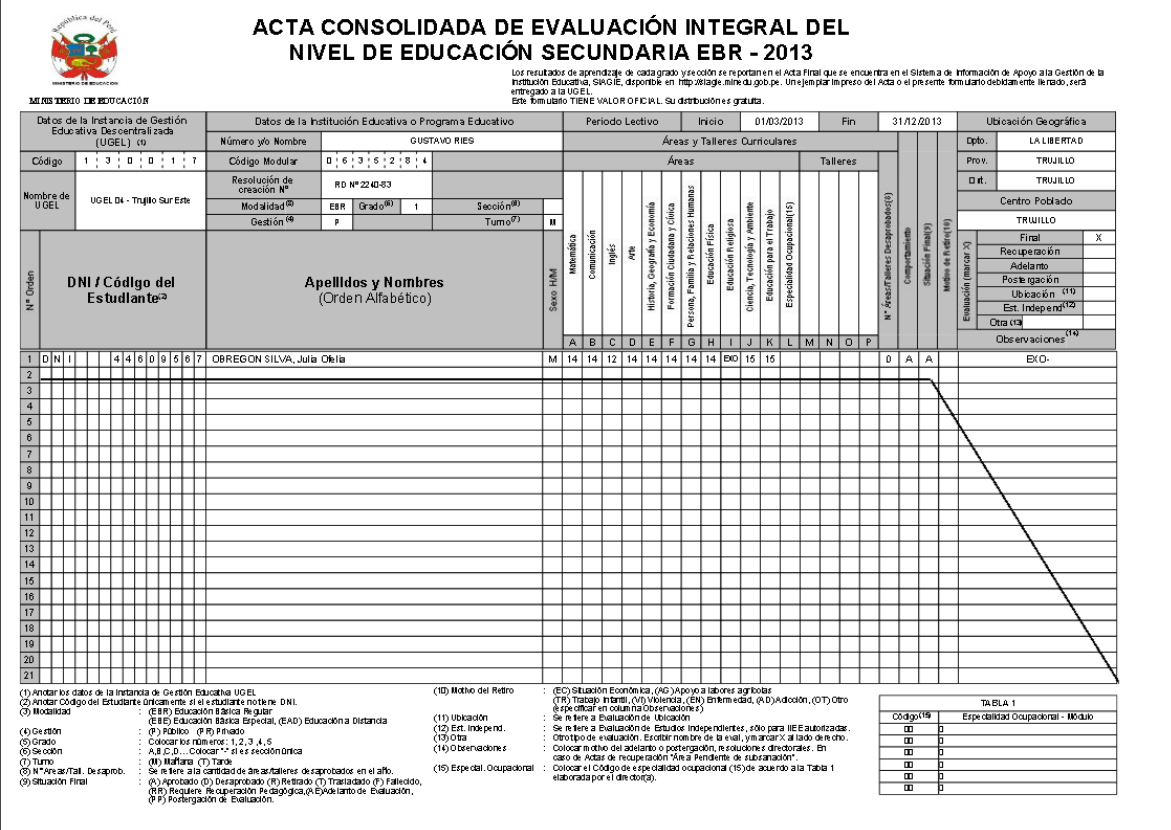

- Se lista el formato generado con el estado *Generado*

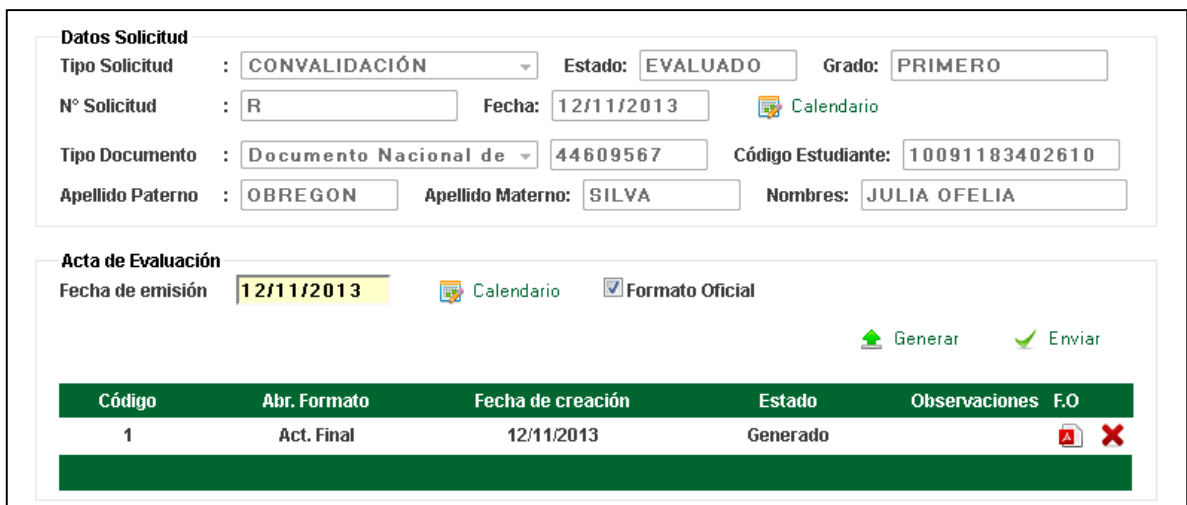

- Al momento de *Enviar* el formato se debe ingresar el *Documento de Referencia.*

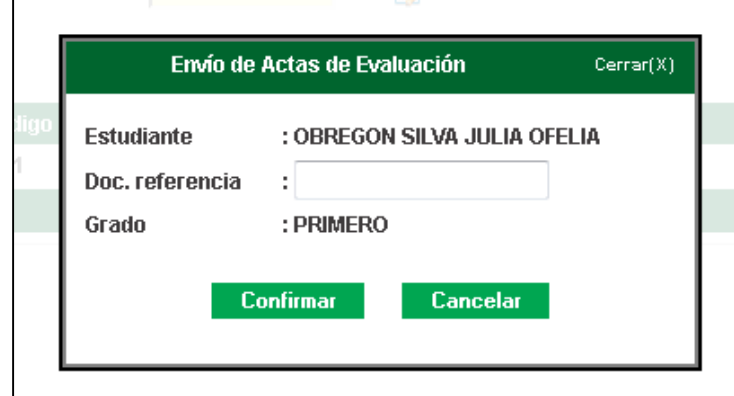

- El formato cambia de estado ha *Remitido* y no se puede eliminar.

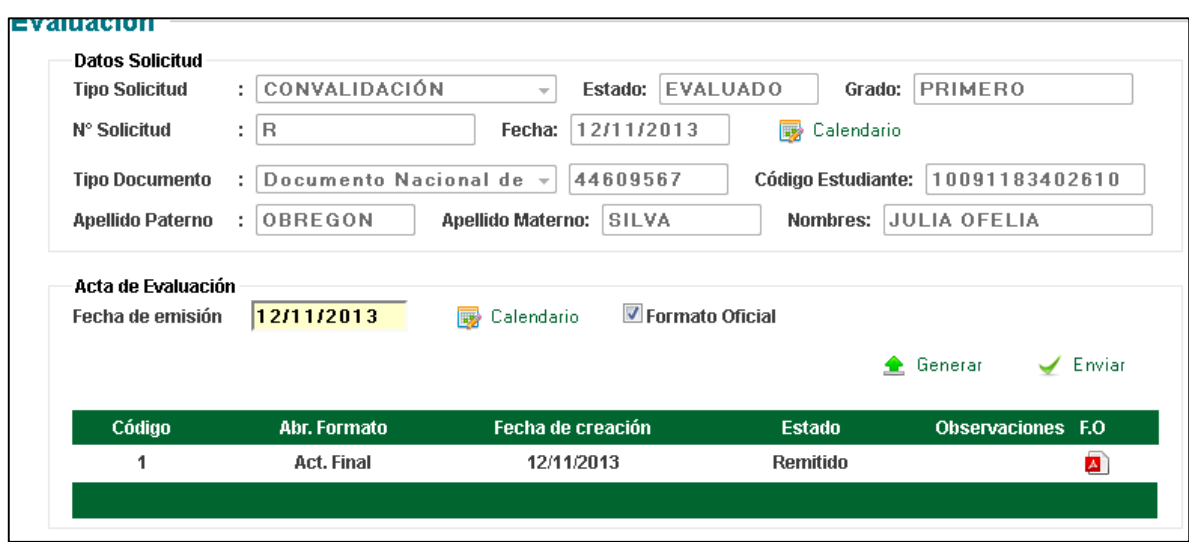

- El responsable de visación de formatos oficiales UGEL aprueba el acta de evaluación.

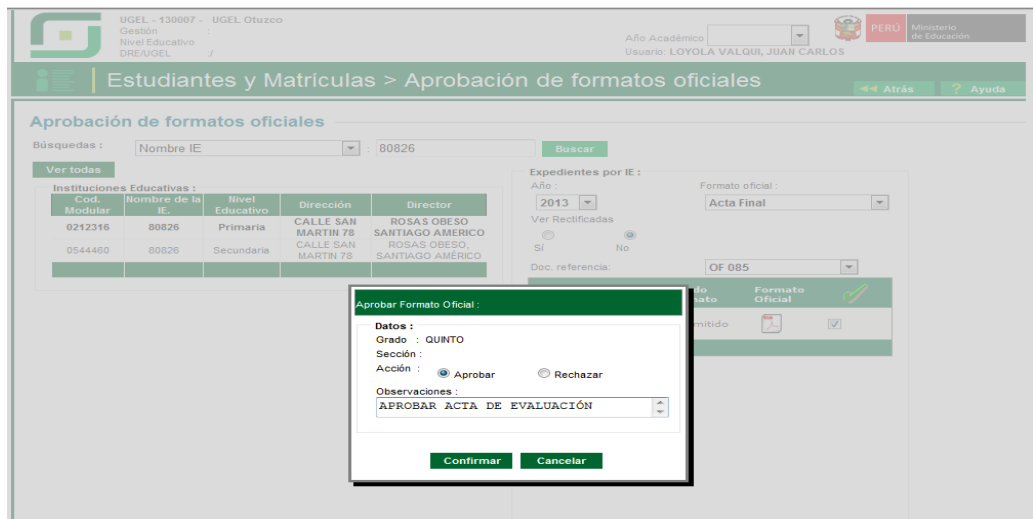

- La matrícula del estudiante, se realiza por la opción matrícula individual.

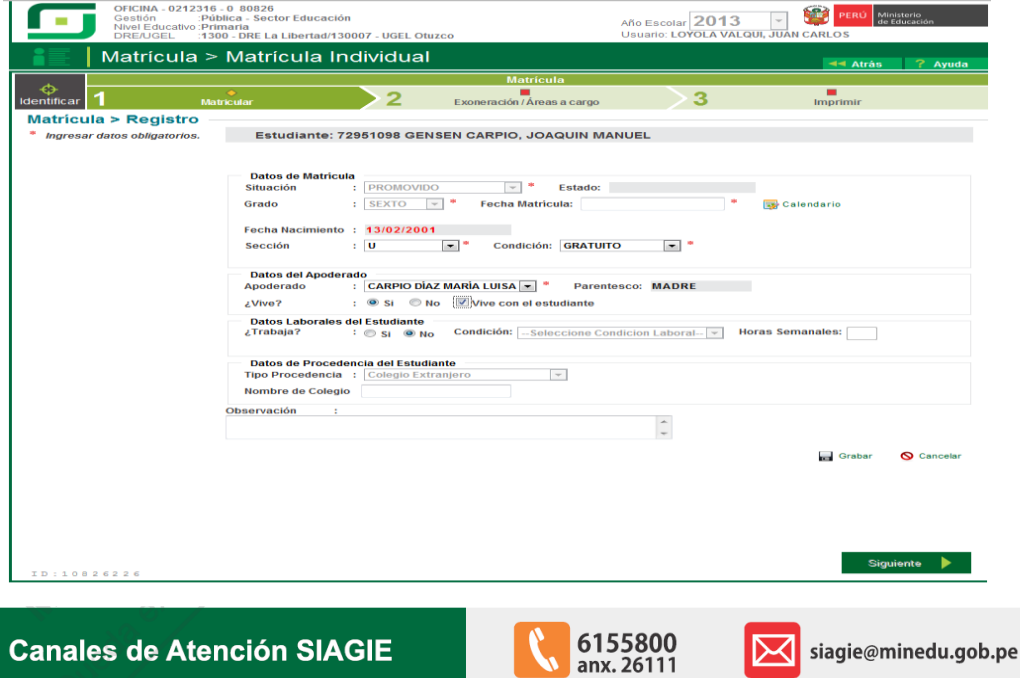

Guía gratuita elaborada por la Oficina de Informática (OFIN) del Ministerio de Educación

### **LICENCIA DE USO**

#### Usted es libre de:

Copiar, distribuir y comunicar públicamente la obra.<br>Remezclar - transformar la obra.

#### Bajo las condiciones siguientes:

· Reconocimiento - Debe reconocer los créditos de la obra de la manera especificada por el autor o el licenciador (pero no de una manera que sugiera que tiene su apoyo o apoyan el uso que hace de su obra). . No comercial - No puede utilizar esta publicación para fines comerciales.

### Entendiendo que:

· Renuncia - Alguna de estas condiciones puede no aplicarse si se obtiene el permiso del titular de los derechos de autor.

- · Dominio público Cuando la obra o alguno de los elementos no quedan afectados por la licencia de ninguna manera:
- Los derechos derivados de <u>usos legítimos</u> u otras limitaciones reconocidas por ley no se ven afectados por lo anterior. Los derechos morales del autor
- Derechos que pueden ostentar otras personas sobre la propia obra o su uso, como por ejemplo derechos de imagen o de privacidad. ÷,

· Aviso - Al reutilizar o redistribuir la obra, tiene que dejar bien claro los términos de la licencia de esta obra.